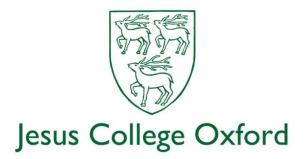

# Jesus College IT – a Quick Guide

### **Oxford Single Sign-On account**

Oxford University IT Services should have already provided you with a college email address and 'Oxford' username which are known as your Single Sign-On (SSO) details. This system means that you can use the same account details to log on to many different services. More information can be found at: <a href="https://www.it.ox.ac.uk/your-university-accounts">https://www.it.ox.ac.uk/your-university-accounts</a>

You will need to activate your SSO account preferably before you arrive and the University's IT Services department should have sent you detailed instructions on how to do this. The SSO is used to access a wide variety of services at Oxford and you will be unable to function as a student without it.

#### Jesus College Intranet

You can use the College intranet to access Online Services to book meals in hall, make online payments to the College, book meeting rooms etc. Use this link to access Online Services and enter your Single Sign-On details when prompted: <u>https://intranet.jesus.ox.ac.uk/online-services</u>

There is a lot of information about the College's internal departments on the Intranet and you may find this useful, particularly at the beginning of your time here.

## College wireless network – JC-Wifi

The College runs its own JC-Wifi network which is available throughout the Turl Street, Ship Street, Herbert Close, Stevens Close and Woodstock Road buildings. It's an advanced Wifi network where everyone gets their own individual password, and devices which are connected with the same password are able to "see" one another over the wifi. This means that from your point of view it behaves just like a home wifi network, and you are able to add all sorts of devices such as printers, Playstations, Sonos audio speakers in exactly the same way that you would at home.

All Freshers are provided with a JC-Wifi password which is emailed to your Jesus mailbox shortly before 0<sup>th</sup> week.

# Please do not share your personal JC-Wifi password with anyone else – you are responsible for any activity carried out under this password.

The College also provides the Eduroam and Cloud networks within its buildings – if you already have an Eduroam account from another educational institute then this should allow you to connect. If you'd like to create an Eduroam account then you can do so here (SSO login required):

https://register.it.ox.ac.uk/self/index

The Cloud network is the same one that you will find in pubs, shops and other businesses in the UK. You can create an account on the fly so long as you have an email address (this can be any email address) and you may find this useful if you're not yet able to use your SSO or have not received your JC-Wifi details.

Hard-wired connections are not generally available, unfortunately.

You will also see an OWL wifi network around the college – this is a network for academic visitors.

### Printing

We use the Papercut Webprint system for student printing – log in to the Webprint portal with your College network account, the details of which should be given to you in a document in your pidge. The login name is the same as your SSO (but you should not put @ox.ac.uk on the end when logging into Webprint). Full details can be found on the Webprint Intranet page here:

#### https://intranet.jesus.ox.ac.uk/it/college-network/printing

Note that you can only connect to the Webprint portal from the JC-Wifi network, not elsewhere.

#### **Connecting from outside College/University**

Many University services are not available unless you're connected on a University or College network. To enable staff and students to use these services from home, a Virtual Private Network facility is provided, which will allow your laptop or other device to connect securely and the access these services. If you want to be able to do this, you should follow the instructions here:

#### https://help.it.ox.ac.uk/vpn

#### Further information about IT facilities at Jesus College

Further information about the College IT facilities is available at:

#### https://intranet.jesus.ox.ac.uk/it

If you have any questions, feel free to contact the IT Support Team by email to

#### it-help@jesus.ox.ac.uk

or by phone to 01865 286001, or by dropping in on Staircase 5, rooms 7 and 8.

The IT department is now part of the SOCIT consortium (Shared Oxford Colleges Information Technology). Although there is generally at least one IT person on site during normal business hours, you can also go for help to the SOCIT HQ at 8 St Aldates, OX1 1BS which is only a few minutes' walk away and directly opposite the main Oxford Post Office. SOCIT HQ opening hours are 0800 to 1800 Monday to Friday.